#### BUREAU OF JUSTICE ASSISTANCE

### **THE FIRST STEPS TO APPLYING, PREPARE NOW BJA Grant Applicant Education Series (Session 2 of 4)**

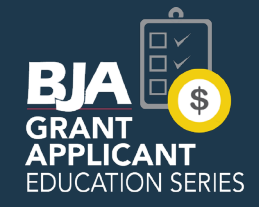

 **Gregory Torain, BJA January 31, 2019** 

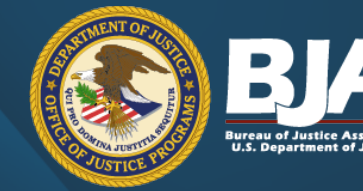

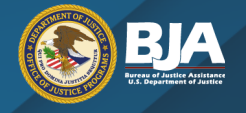

## **Agenda**

- Overview of OJP and BJA
- Registering in [Grants.gov](https://Grants.gov) and GMS
- Using Workspace in [Grants.gov](https://Grants.gov)
- Overview of applicant resources
- Stay Connected
- Question and answer session

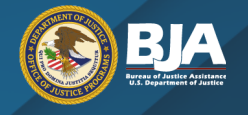

### **Learning Objectives**

- Help prospective BJA applicants prepare for the FY 2019 funding season.
- We will –

.

- review required registration and renewal steps,
- provide an overview of the application submission process,
- direct attendees to where they can access applicant resources,
- review how attendees can Stay Connected.

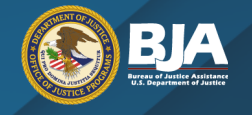

### **BJA Grant Applicant Education Series**

 To register for an upcoming webinar or to access previous webinar recordings, transcripts, and slides visit:<https://www.bja.gov/funding/webinars.html>.

#### *Funding Opportunities for Your Community in 2019: An Overview of What's Ahead*

– January 28, 2019 at 1 p.m. EST

#### *The Federal Funding Process: What New and Seasoned Applicants Should Consider*

– February 5, 2019 at 1 p.m. EST

#### *Submitting Your Application: Avoid These Common Mistakes*

– February 7, 2019 at 1 p.m. EST

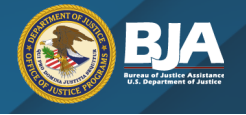

## **What is the Office of Justice Programs (OJP)?**

- OJP provides grants, training, research, and statistics to the criminal justice community.
- OJP is one of three grant-making components of the Department of Justice.
	- Office on Violence Against Women (OVW)
	- Office of Community Oriented Policing Services (COPS)

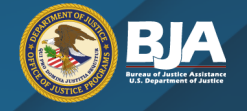

### **OJP Bureaus and Offices**

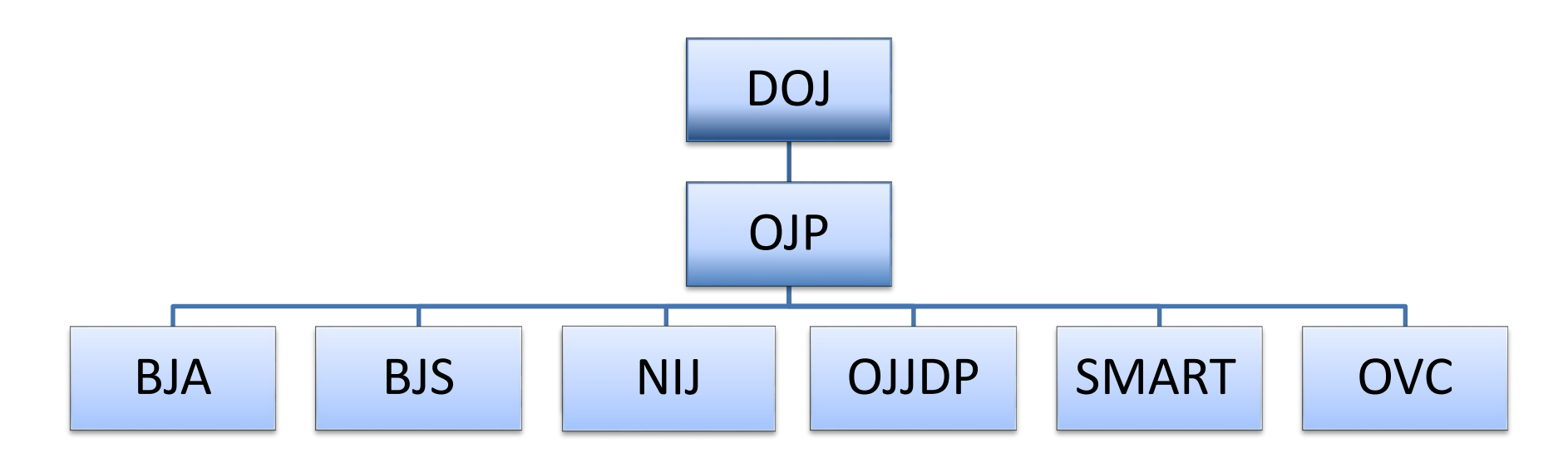

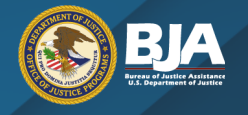

### **Bureau of Justice Assistance**

 BJA helps to make American communities safer by strengthening the nation's criminal practices they need to reduce violent and drug-related crime, support law enforcement, justice system: Its grants, training and technical assistance, and policy development services provide state, local, and tribal governments with the cutting edge tools and best and combat victimization.

To learn more about BJA, visit <u>www.bja.gov,</u> or follow us on Facebook [\(https://www.facebook.com/DOJBJA/](https://www.facebook.com/DOJBJA/)) and Twitter (@DOJBJA).

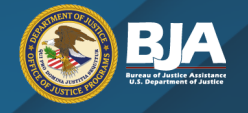

#### **Act Now! Registration process may take 10-14 business days.**

There are **4 steps** in registering as an organization applicant in [Grants.gov.](https://Grants.gov)

To register you will need all of the information listed below:

- Name of organization
- Organization address
- Name of the chief executive officer (CEO) or organization owner
- Legal structure of the organization (e.g., corporation, partnership, proprietorship)
- Year the organization started
- Primary type of business

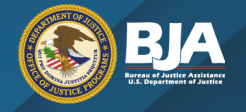

### **Required Registration Steps**

 •Applicants must have a DUNS number prior to applying •**Acquire Data Universal Number System (DUNS) Number**  •**Process time: 1-2 business days** 

 •**Acquire or maintain registration with System of Award Management (SAM)**  •Must be updated and renewed annually •**Process time: 10-14 business days** 

•**Request an Authorized Organization Representative (AOR) and Grants.gov Username and Password**  •Complete AOR profile and create a username and password •**Process time: same day** 

 •E-Biz POC must confirm the AOR role in Grants.gov •**Follow the E-Business Point of Contact (E-Biz POC) Steps in Grants.gov** 

•**Process time: same day** 

1

2

3

4

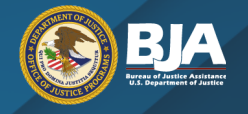

#### **Step 1 – Data Universal Numbering System (DUNS) Number**

 **Acquire a unique entity identifier (currently, a DUNS number).** The Office of Management and "unique entity identifier" in each application, including an application for a supplemental award. Budget (OMB) requires every applicant for a federal award (other than an individual) to include a

- • The DUNS number is used for tracking purposes, and to validate address and point of contact information for applicants, recipients, and subrecipients.
- The DUNS number is used throughout the life cycle of an OJP award.
- Obtaining a DUNS number is a free, one-time activity.

 Call Dun and Bradstreet at 866-705-5711 to obtain a DUNS number or apply online at https://www.dnb.com/</u>. A DUNS number is usually received within 2 business days.

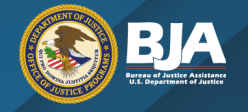

#### **Step 2 – System of Award Management (SAM)**

- Acquire or maintain registration with SAM.
- • Any applicant for an OJP award creating a new entity registration (or updating or renewing a registration) in SAM.gov must submit an original, signed, and notarized letter appointing the authorized Entity Administrator within thirty (30) days of the registration activation.

#### o *Notarized letters must be submitted via U.S. Postal Service Mail.*

- Read the Alert at <u>https://sam.gov/SAM/</u> to learn more about what is required in the notarized letter, and read the frequently asked questions (FAQs) at [www.gsa.gov/samupdate](http://www.gsa.gov/samupdate) to learn more about this process change.
- All applicants for OJP awards (other than individuals) must maintain *current* registrations in the SAM database.

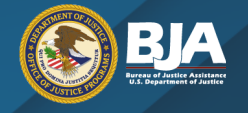

#### **Step 2 – Continued**

- Identification Number (EIN). Information about SAM registration procedures can be • Applicants will need the authorizing official of the organization and an Employer accessed at <https://sam.gov/SAM/>.
	- **Note:** Applicants must update or renew their SAM registration annually to maintain active status.
- An application cannot be successfully submitted in [Grants.gov](https://Grants.gov) until [Grants.gov](https://Grants.gov) receives the SAM registration information.
- Once the SAM registration/renewal is complete, **the information transfer from SAM to [Grants.gov](https://Grants.gov) can take as long as 48 hours.**
- • OJP recommends that the applicant register or renew registration with SAM as early as possible.

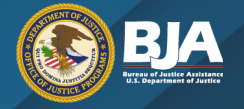

### **Navigating [Grants.gov](https://Grants.gov)**

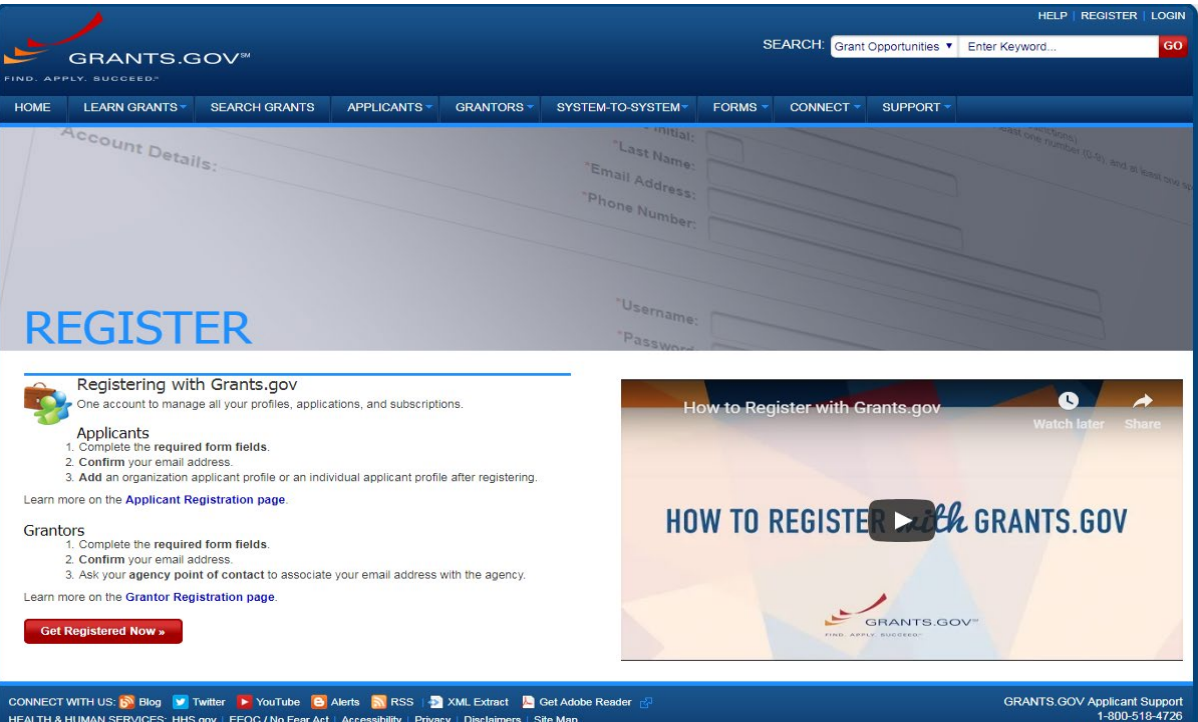

HEALTH & HUMAN SERVICES: HHS.gov | EEOC / No Fear Act | Accessibility | Privacy | Disclaimers | Site Map COMMUNITY: USA.gov | WhiteHouse.gov | USAspending.gov | SBA.gov | CFDA.gov | SAM.gov | DUNS Request | <a></a> </a> | Report Fraud support@grants.gov

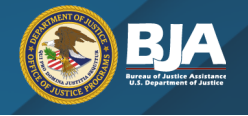

#### **Step 3 – Acquire an Authorized Organization Representative (AOR) and a [Grants.gov](https://Grants.gov)  Username/Password**

- Acquire an Authorized Organization Representative (AOR) and a [Grants.gov](https://Grants.gov) username and password.
- Complete the AOR profile on [Grants.gov](https://Grants.gov) and create a username and password.
- An applicant entity's "unique entity identifier" (DUNS number) must be used to complete this step.

For more information about the registration process for organizations and other entities, go to [https://www.grants.gov/web/grants/applicants/organization-registration.html.](https://www.grants.gov/web/grants/applicants/organization-registration.html)

Individuals registering with [Grants.gov](https://Grants.gov) should go to [https://www.grants.gov/web/grants/applicants/registration.html.](https://www.grants.gov/web/grants/applicants/registration.html)

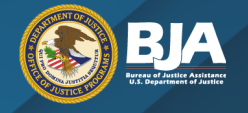

#### **Step 4 – AOR Confirmation**

- Acquire confirmation for the AOR from the E-Business Point of Contact (E-Biz POC).
- The E-Biz POC at the applicant organization must log into [Grants.gov](https://Grants.gov) to confirm the applicant organization's AOR.
	- – The E-Biz POC is an organization applicant responsible for the administration and management of grant activities for his or her organization.
- • The E-Biz POC will need the Marketing Partner Identification Number (MPIN) password obtained when registering with SAM to complete this step.

*Note: an organization can have more than one AOR.* 

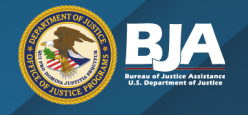

### **Grants Management System (GMS)**

#### **Complete [Grants.gov](https://Grants.gov) Registration First:**

Step 1 – Acquire a DUNS number

Step 2 – Acquire or maintain SAM registration

#### **Step 3 – Acquire Username & Password for Grants Management System (GMS)**

- New users
	- must create a GMS profile by visiting <u><https://grants.ojp.usdoj.gov/gmsexternal/></u> and selecting the "New User?" link under the sign-in box of the GMS home page.
	- For more information on how to register in GMS, go to <u>https://ojp.gov/gmscbt/</u>.
- • Previously registered applicants should ensure, prior to applying, that the user profile information is up to date in GMS (including, but not limited to, address, legal name of agency, and authorized representative) as this information is populated in any new application.

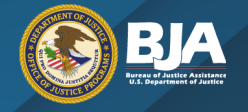

### **Registering With GMS**

#### **Step 4 – Verify the SAM registration in GMS**

- OJP requires each applicant to verify its SAM registration in GMS.
- Once logged into GMS, click the "CCR Claim" link on the left side of the default screen.
- Click the "submit" button to verify the SAM (formerly CCR) registration.

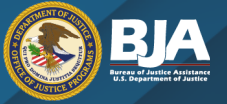

### **[Grants.gov](https://Grants.gov): Grants Learning Center**

 is your gateway to the federal grants world. **Grants Learning Center** – The Grants Learning Center <https://www.grants.gov/learn-grants.html>

**[Grants.gov](https://Grants.gov) YouTube Channel – Subscribe!** <https://www.youtube.com/channel/UCc7tRM0vKkTMpxucO7iYPzQ>

**The Official [Grants.gov](https://Grants.gov) Mobile App** – Download in Apple App Store or Get it On Google Play <https://www.youtube.com/watch?v=Gme2RMKaU2c>

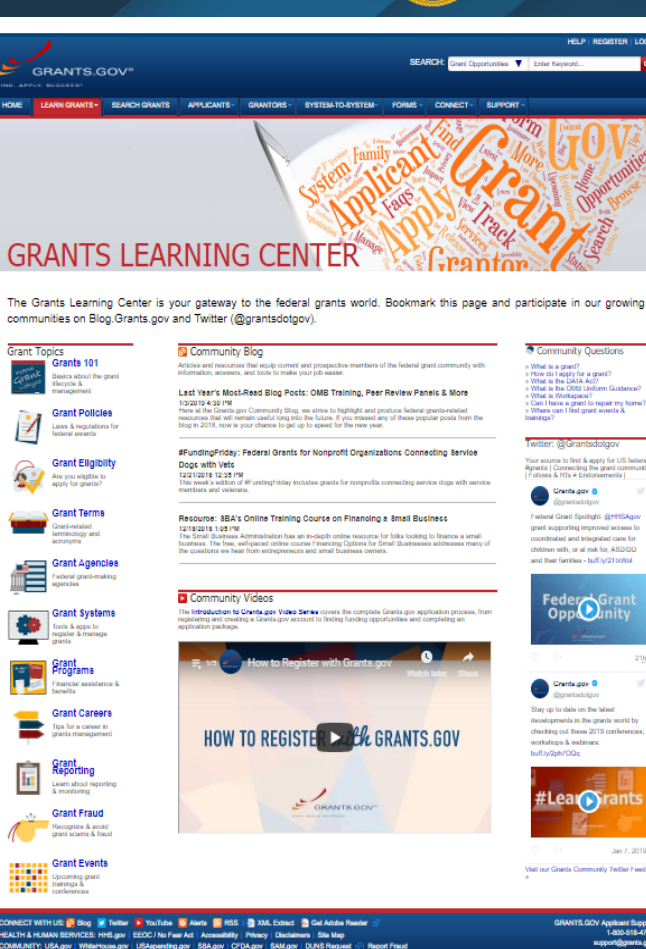

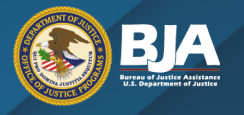

### **[Grants.gov](https://Grants.gov) Workspace**

#### **Highlighted [Grants.gov](https://Grants.gov) Videos**

#### **Intro to Applying for a Federal Grant on [Grants.gov](https://Grants.gov)**  <https://www.youtube.com/watch?v=fIZZH74021I>

**How to Create a Grants.gov Workspace** 

<https://www.youtube.com/watch?v=gOjwumQz0G8&feature=youtu.be>

#### **Application Workflow for Organizations**

<https://www.youtube.com/watch?v=t06hHxVSNDA&feature=youtu.be>

#### **Completing Forms in a Workspace**  <https://www.youtube.com/watch?v=dtU0b9863ag&feature=youtu.be>

#### **Submitting an Application in Workspace**  <https://www.youtube.com/watch?v=oCxFGjxoqWE&feature=youtu.be>

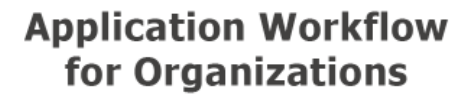

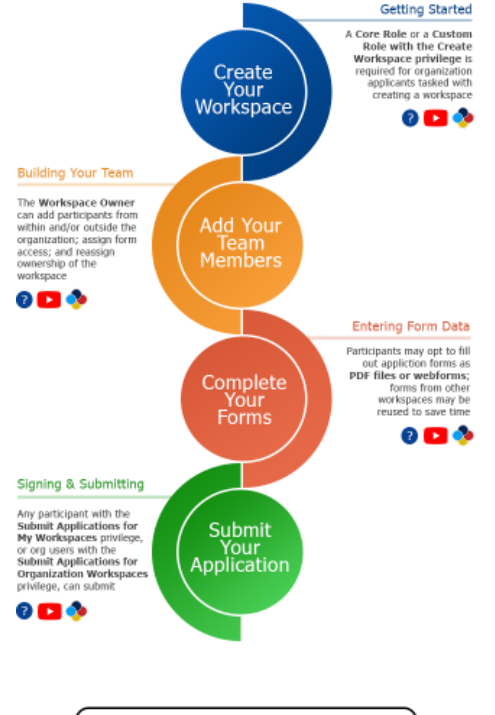

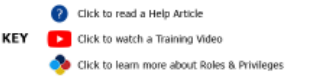

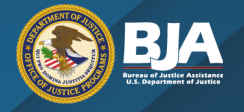

### **FY 2019 Resources for Funding Opportunities**

**2019 OJP Grant Applicant Resource Guide** 

<https://ojp.gov/funding/Apply/Resources/Grant-App-Resource-Guide.htm>

**Office of Justice Programs – FY 2019 Program Plan Initiatives: The 2019 Program Plan** 

<https://www.grantsnet.justice.gov/programplan/html/Solicitations.htm>

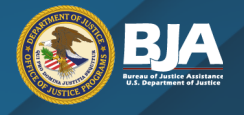

### **FY 2019 Resources for Funding Opportunities**

#### **BJA Website and Funding Page –** [https://www.bja.gov](https://www.bja.gov/)

- As funding becomes available, the funding announcements will be posted to this page.
- • Funding announcements contain detailed information about the opportunity, applicant eligibility, application requirements, and directions on how to apply.

#### **[Grants.gov](https://Grants.gov) –** <http://www.grants.gov/>

• Provides information on available federal funding opportunities for various federal agencies.

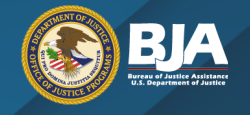

### **Department of Justice Program Plan**

 provides summary details on the funding opportunities that DOJ agencies are expecting to The **DOJ Program Plan** is a tool to help applicants and grantees find funding opportunities (solicitations) that address their criminal, juvenile, and civil justice needs. The plan release in the current fiscal year.

<https://grantsnet.justice.gov/programplan/html/Home.htm>

#### Program Plan Priorities

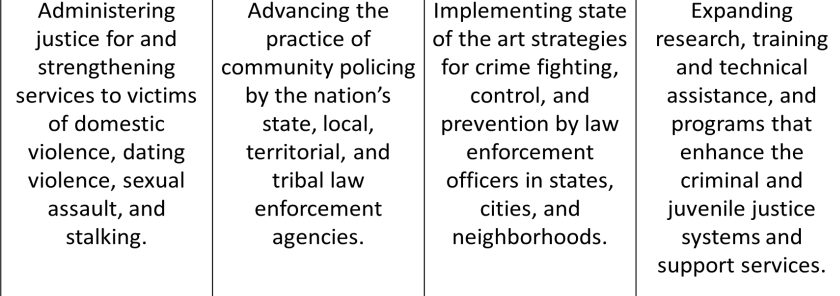

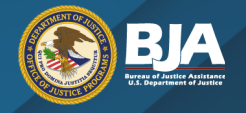

## **Stay Connected!!**

#### **Social Media**

- Facebook:<https://www.facebook.com/DOJBJA>
- Twitter: <https://twitter.com/DOJBJA>
- RSS:<https://www.bja.gov/Connect.aspx>

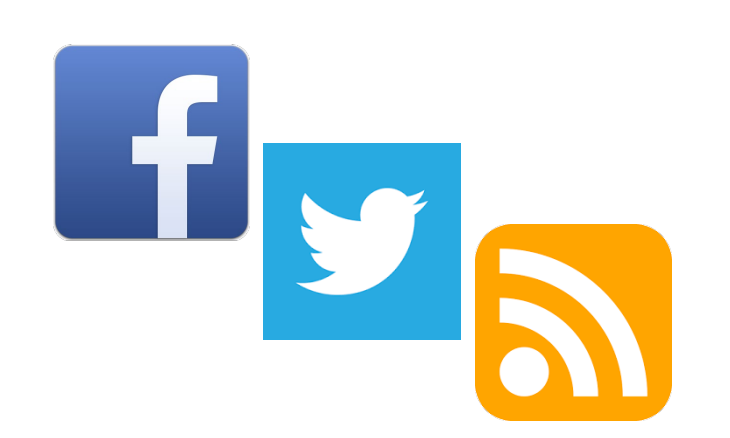

For information on funding opportunities, publications, and initiatives, visit **BJA's website –** [https://www.bja.gov.](https://www.bja.gov/)

#### **National Criminal Justice Reference Service (NCJRS)**

- Links to all current OJP funding opportunities
- Subscribe to receive email notifications of new opportunities
- [https://www.ncjrs.gov](https://www.ncjrs.gov/)

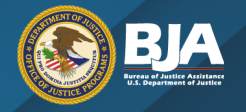

# **Additional Questions?**

Contact the National Criminal Justice Reference Service (NCJRS) Response Center:

- email grants@ncjrs.gov
- web chat <https://webcontact.ncjrs.gov/ncjchat/chat.jsp>
- toll free at 800–851–3420;
- TTY at 301–240–6310 (hearing impaired only)

The NCJRS Response Center hours of operation are 10:00 a.m. to 6:00 p.m. eastern time, Monday through Friday.

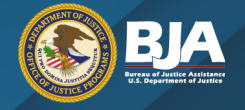

# **Questions?**